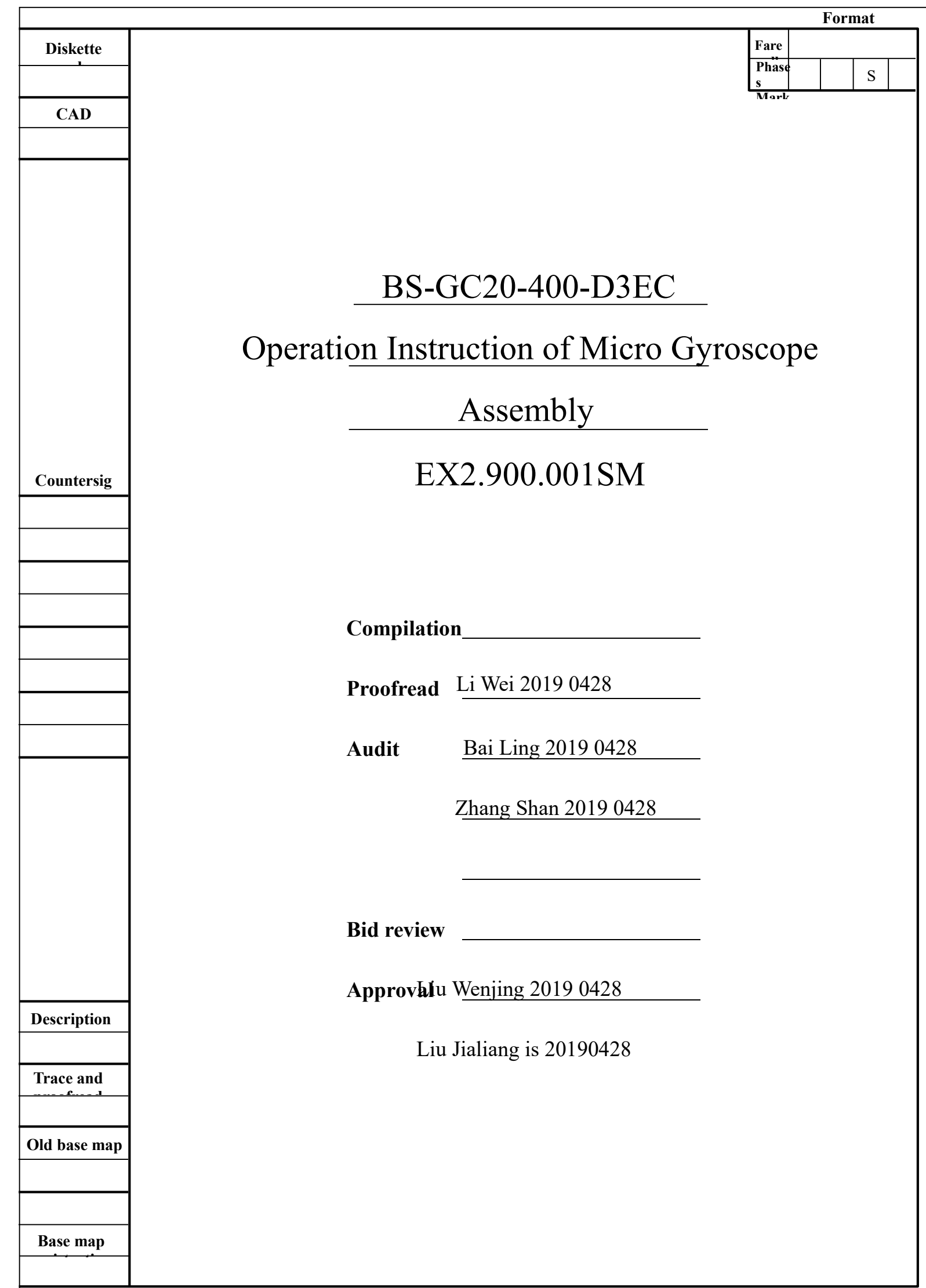

CAD

Tracing

Trace

Old base map

This instruction manual is the main reference document for the use and operation of BS-GC20-400-D3EC micro gyroscope combination.

The micro-gyroscope assembly can be configured into biaxial or triaxial according to the customer's requirements. This manual describes the three-axis gyroscope assembly, and the biaxial product also meets the requirements of this manual.

This instruction manual is mainly prepared in accordance with the Technical Agreement of BS-GC20-400-D3EC Micro Gyroscope Assembly and the Technical Conditions of Inertial Measurement Unit and Triaxial Gyroscope Assembly.

1 Product features and technical parameters

# 1.1 Composition and function

The micro gyroscope assembly is composed of a three-axis gyroscope, a temperature sensor, a signal processing board, a structure and necessary software, and is used for measuring the three-axis/two-axis angular rate of a carrier, and outputting three angular rate data subjected to error compensation (including temperature compensation, installation misalignment angle compensation, nonlinear compensation and the like) through an RS-422 serial port according to an agreed communication protocol.

#### 1.2 Main technical parameters

- 1.2.1 Gyroscope specifications
	- a) Measuring range:  $\pm$  400 °/s
	- b) Zero-bias stability (@ Allan variance):  $\leq 1^{\circ}/H$
	- c) Zero-bias stability (1s smooth, 1 $\sigma$ , room temperature):  $\leq 10^{\circ}/\text{H}$
	- d) Zero bias error within full temperature range:  $\leq 20$  °/H
	- e) Random walk:  $\leq 0.2$  °/ $\sqrt{T}$  H
	- f) Zero-bias repeatability:  $\leq 10^{\circ}/h$

- g) Zero bias acceleration sensitivity:  $\leq 1$  °/H/G
- h) Resolution:  $\leq 0.001$  °/s

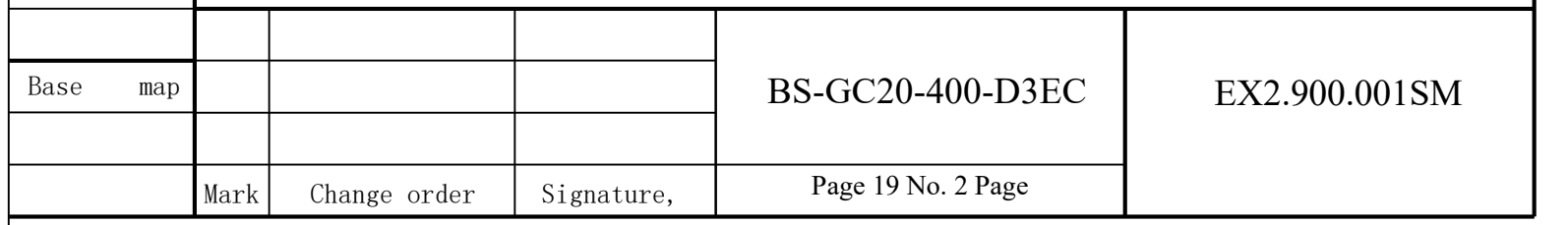

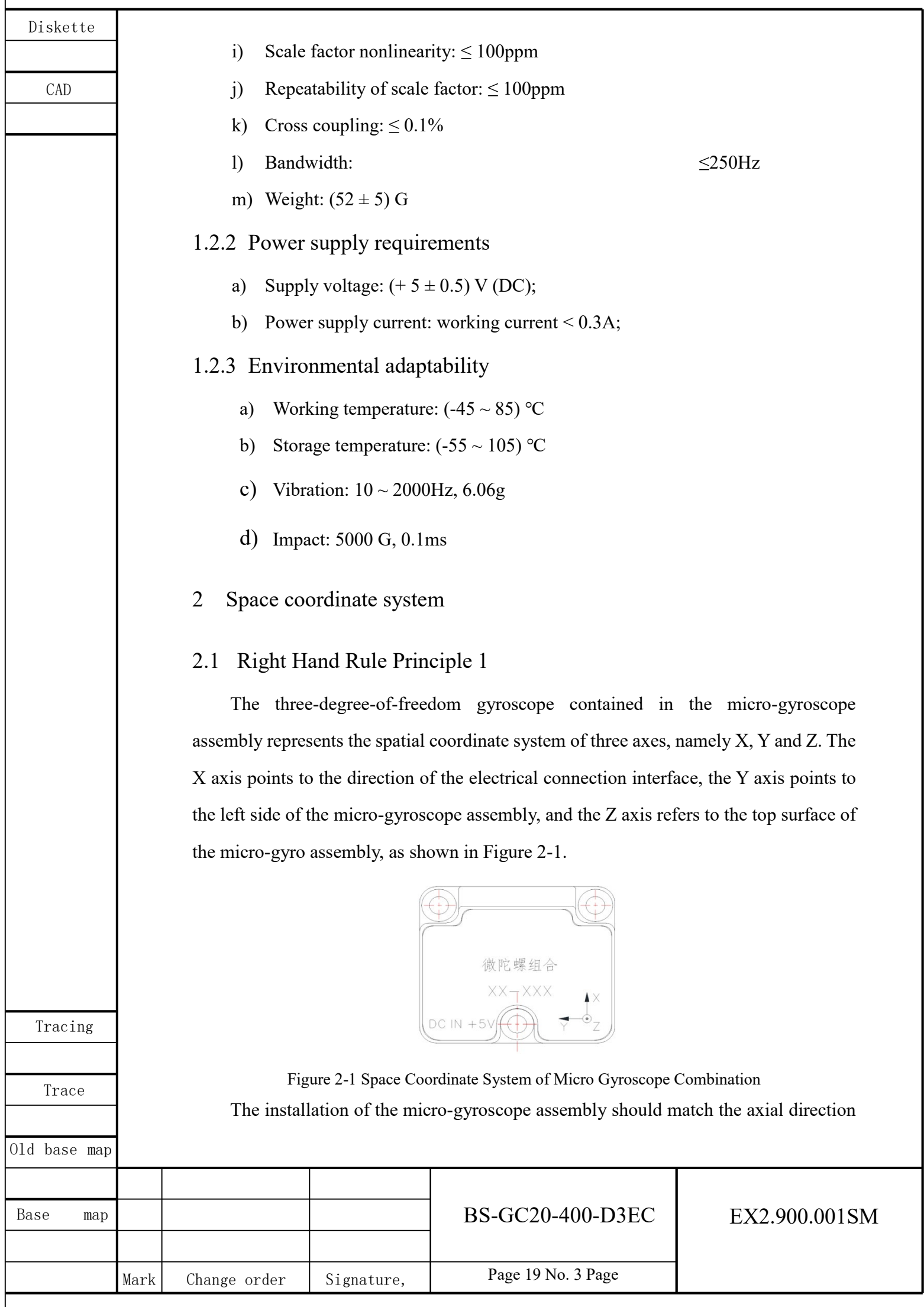

Г

CAD

Tracing

of the coordinate system, otherwise the measured angular velocity data is not accurate. Following the "right hand rule principle 1", you can quickly assign and determine the axis of the coordinate system. Stretch out the right hand and spread out the thumb, index finger and middle finger respectively. The direction of the thumb is the X axis, the direction of the index finger is the Y axis, and the direction of the middle finger is the Z axis, as shown in Figure 2-2.

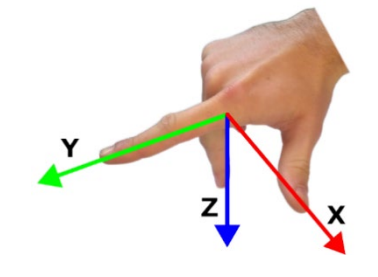

Figure 2-2 Right Hand Rule Principle 1

# 2.2 Right hand rule principle two

The angular velocity in three directions can be measured by a three-degree-offreedom gyroscope combined with a micro-gyroscope. The direction of the angular velocity of the axial rotation of the coordinate axis can be quickly determined by following the "right-hand rule principle 2". Stretch out the right hand and unfold the thumb. The direction of the thumb is the axial direction. The direction of the other four fingers is the positive direction of angular velocity of the axial rotation of the thumb. The opposite direction of bending the four fingers is the negative direction of angular velocity, as shown in Figure 2-3.

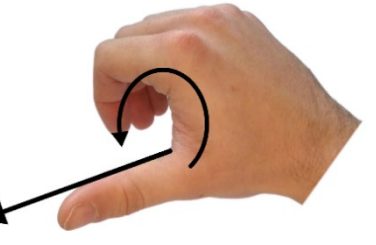

Figure 2-3 Right Hand Rule Principle 2

### 3 Structural installation

See Figure 3-1 for the outline drawing of BS-GC20-400-D3EC micro gyroscope assembly.

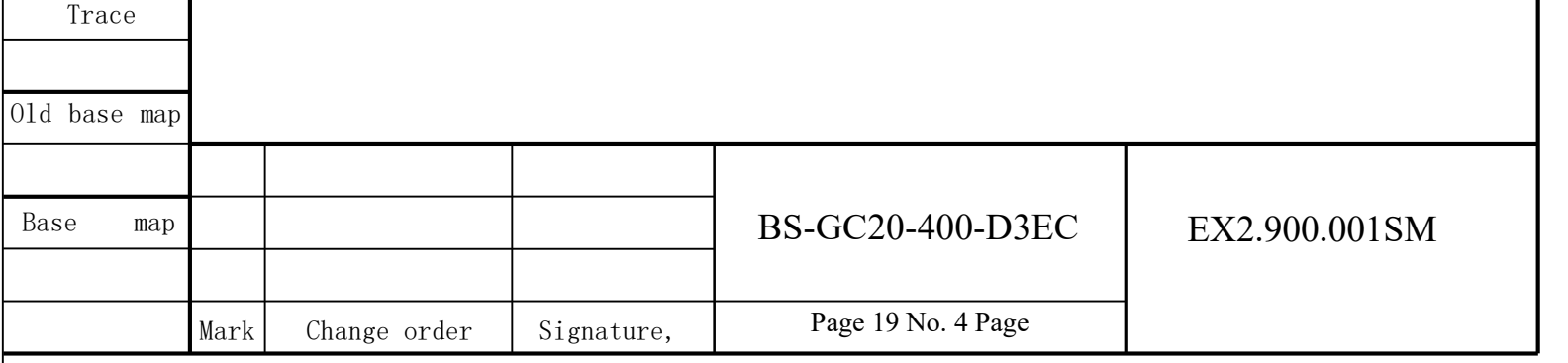

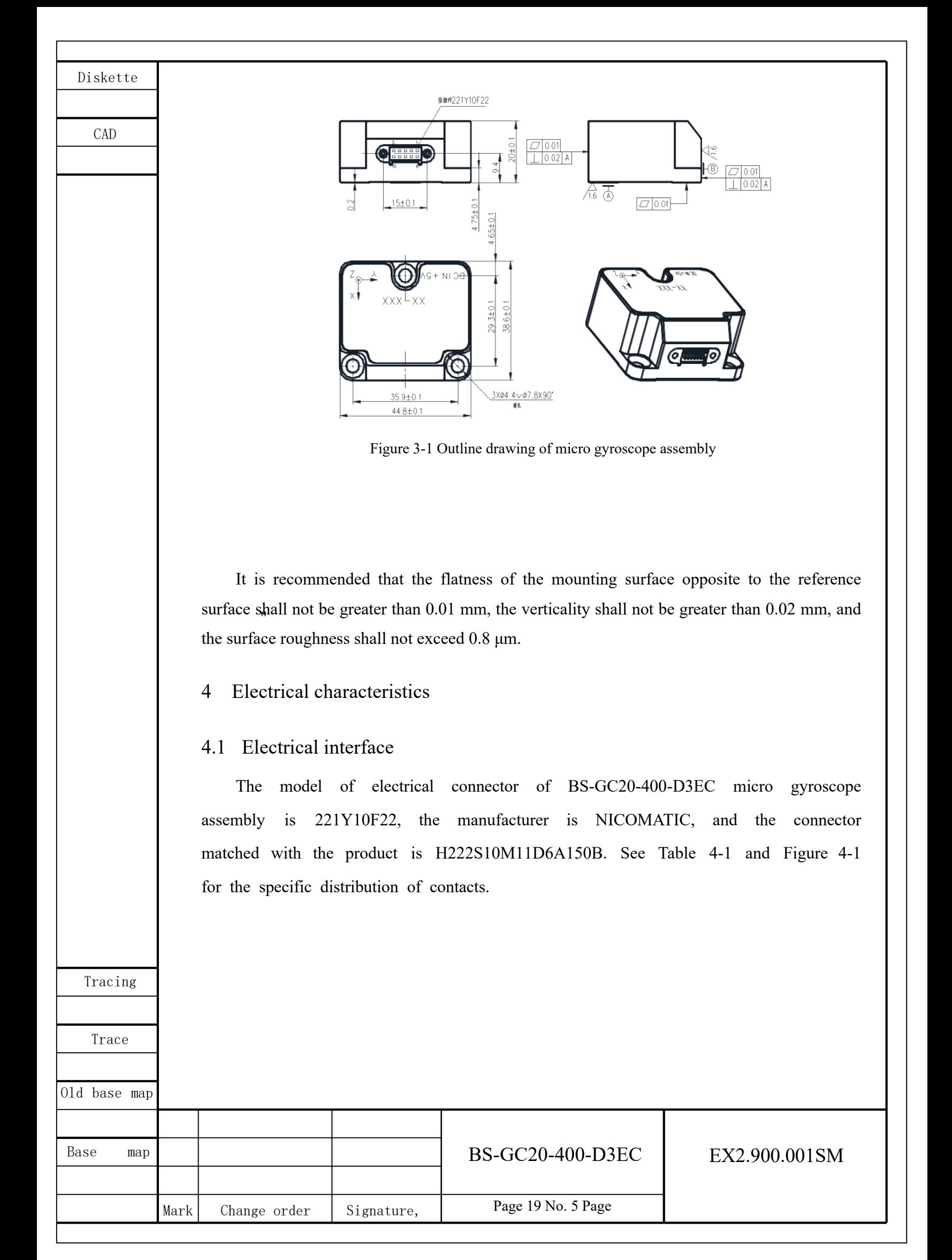

Tracing

CAD

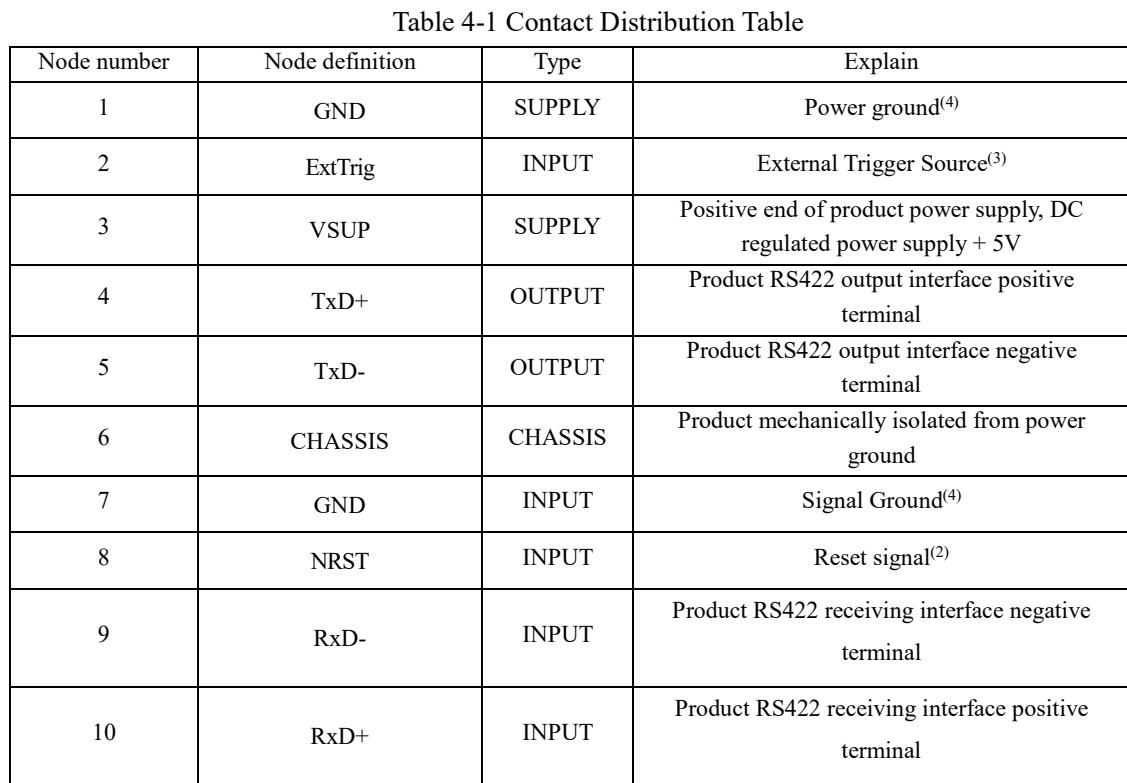

#### Note:

(1) The reference object of the sending and receiving function of RS422 communication in the table is the micro-gyroscope combination.

(2) The reset signal needs to be specially configured according to the requirements. The default micro-gyroscope combination does not have this configuration. The internal configuration is a 3.3 V pull-up resistor, which can be suspended or connected to VSUP.

(3) The external trigger source needs to be specially configured according to the requirements. The default micro-gyroscope combination does not have this configuration. The internal configuration is a 3.3 V pull-up resistor, which can be suspended or grounded.

(4) The signal ground and the power ground are connected together by magnetic beads, which can be considered to be electrically connected.

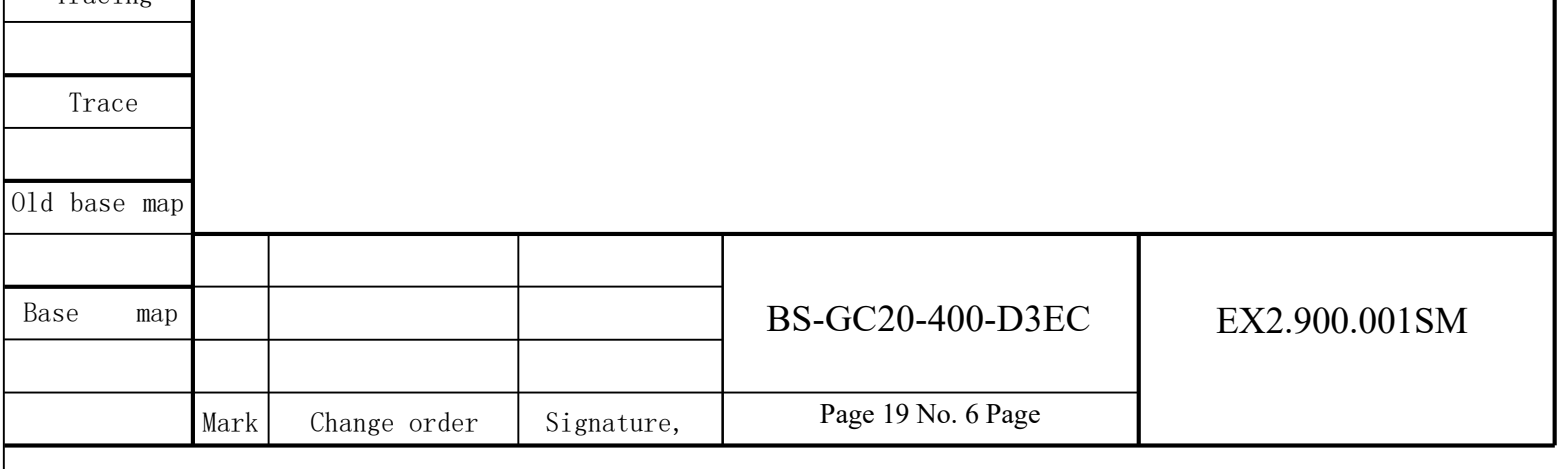

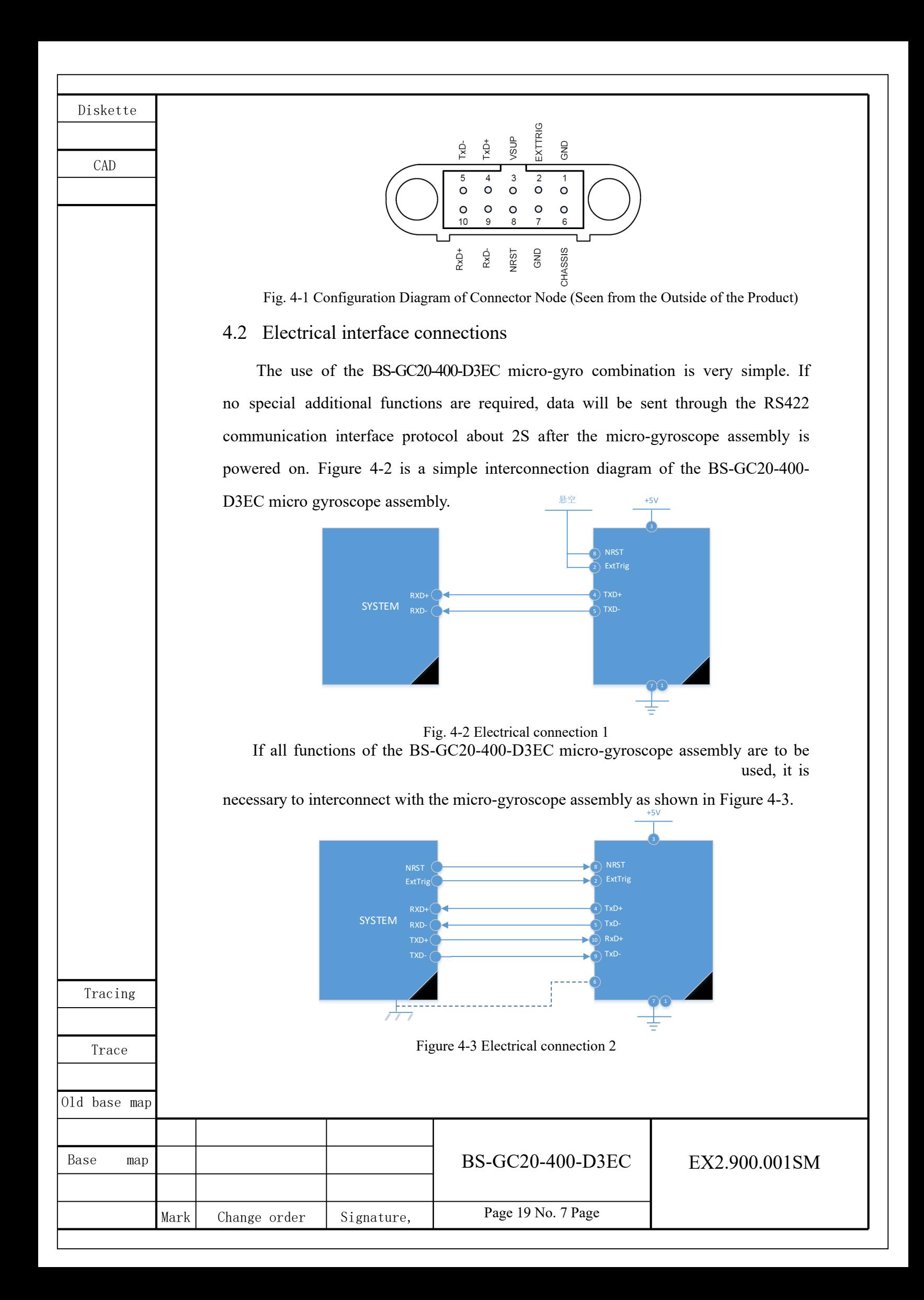

CAD

## 4.3 Additional Function 1: Reset

The BS-GC20-400-D3EC microgyroscope assembly has a separate digital input pin (NRST) that allows the BS-GC20-400-D3EC to be reset without re-powering up if the microgyroscope assembly has completed a specific configuration. The trigger mode of the NRST signal can be specially defined according to the requirements.

# 4.4 Additional function 2: external trigger

The BS-GC20-400-D3EC micro gyroscope assembly has an independent digital input pin (ExtTrig). If the micro gyroscope assembly completes a specific configuration, it can send data through the RS422 communication interface protocol when it receives an external trigger source signal and generates an interrupt. The frequency of the sent data is synchronized with the frequency of the ExtTrig signal. However, there are two special cases where sending data is not affected by an external trigger source:

a) In the normal mode, send the command 'C' to the micro-gyroscope assembly, test the RS422 interface, and the micro-gyroscope assembly will transmit the configuration data stream without being affected by the external trigger source.

b) In the power-on initialization state, the micro-gyroscope assembly sends the initialization state data without being affected by the external trigger source.

Figure 4-4 is the timing diagram of sending data by the external trigger source. The sampling frequency of the micro gyroscope group is 2000 Hz. The external trigger source shall not be higher than the sampling frequency. Latency is the delay of sending

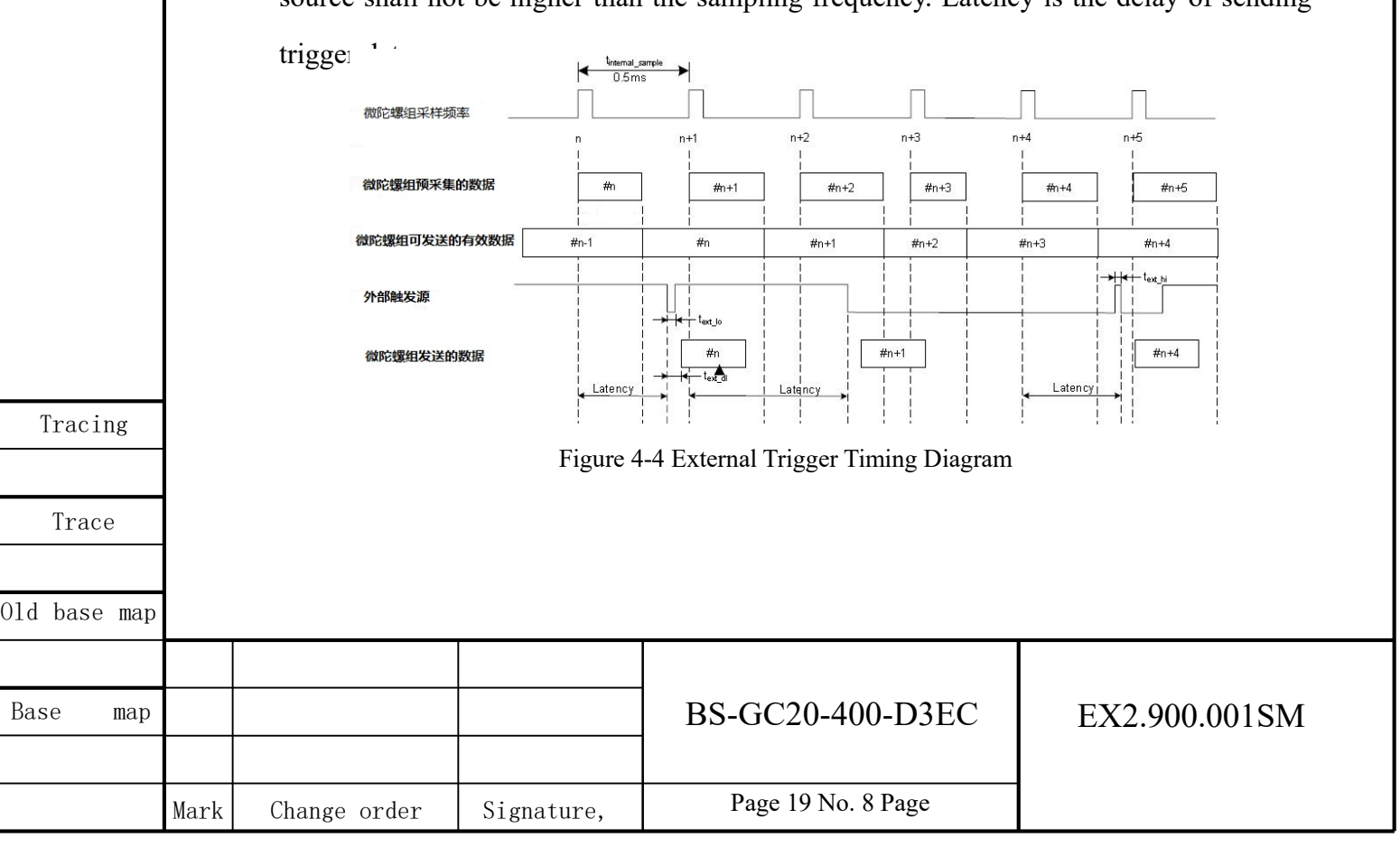

CAD

Tracing

Trace

# 5 Communication interface

# 5.1 Configurable parameters

The product communication protocol can be configured through the upper computer software, and the configurable parameters are shown in Table 5-1 below. Table 5-1 Product Configurable Parameters

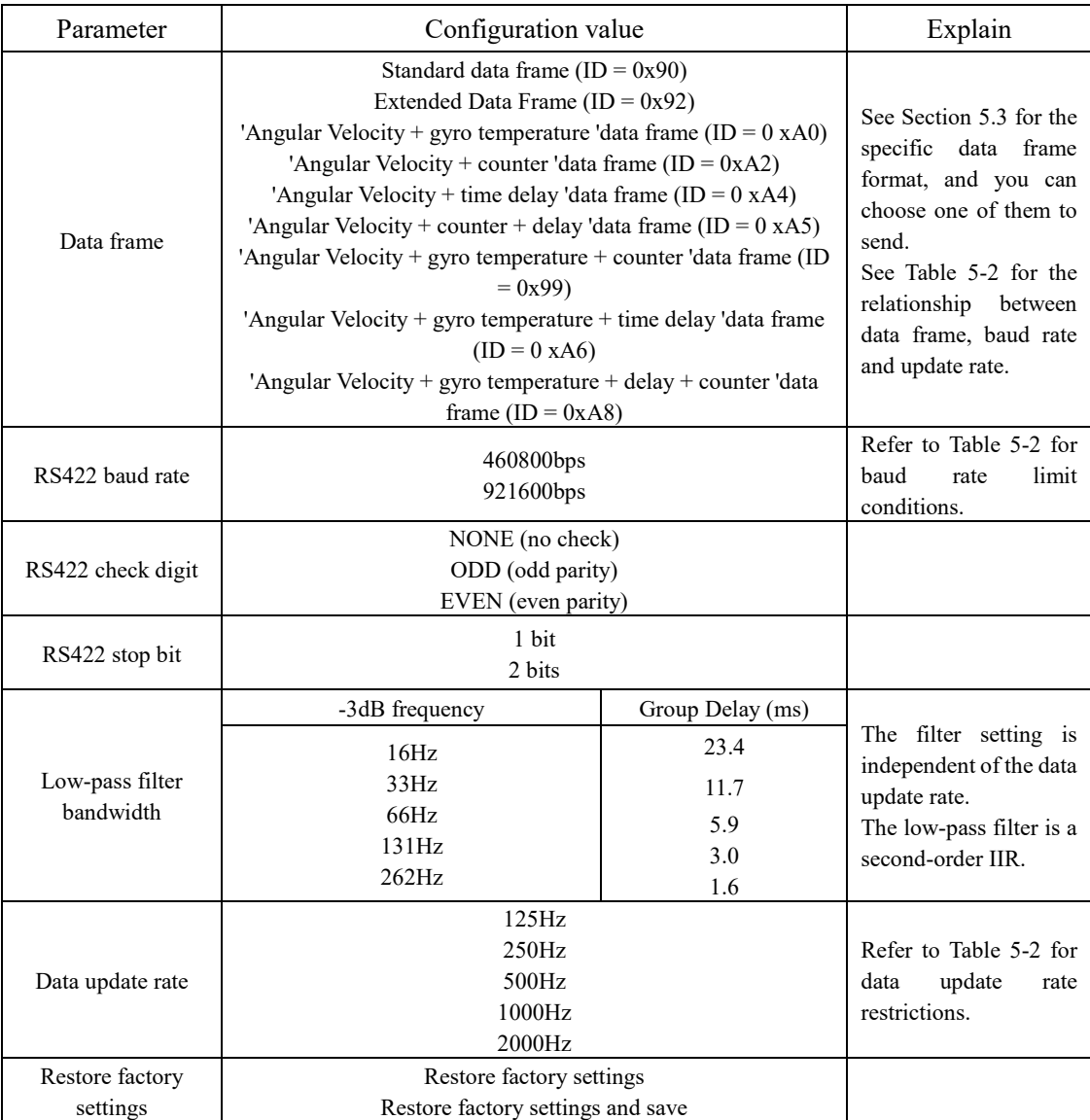

*Note:* In this manual, 0x 90 and 90H both represent the hexadecimal number 90, and the corresponding decimal number is 144. Others are similar.

# 5.2 Communication interface

By using RS-422 standard communication interface to communicate with the

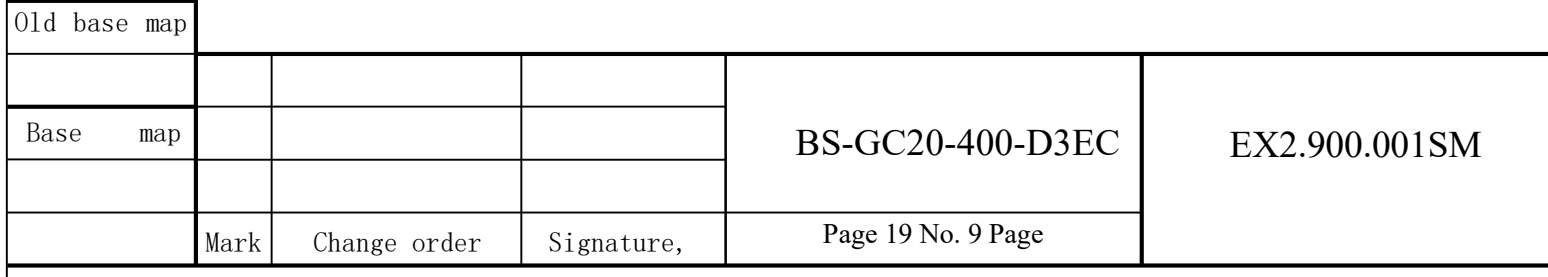

CAD

product, the transmission baud rate and data update rate can be configured by the upper computer software. Table 5-2 shows the maximum data update rate corresponding to the transmission baud rate.

| Taoic 9-2 Daia i fame, Daug Kale and Maximum Daia Opuale Kale                       |                 |                 |
|-------------------------------------------------------------------------------------|-----------------|-----------------|
| Communication baud rate<br>A data frame is sent                                     | 460800<br>bit/s | 921600<br>bit/s |
| Standard data frame $(ID = 0x90)$                                                   | 2000Hz          | 2000 Hz         |
| Extended Data Frame $(ID = 0x92)$                                                   | 2000 Hz         | 2000 Hz         |
| 'Angular Velocity + gyro temperature 'data frame $(ID = 0$<br>xA0)                  | 1000 Hz         | 2000 Hz         |
| 'Angular Velocity + counter 'data frame $(ID = 0xA2)$                               | 2000 Hz         | 2000 Hz         |
| 'Angular Velocity + time delay 'data frame $(ID = 0 xA4)$                           | 2000 Hz         | 2000 Hz         |
| 'Angular Velocity + counter + delay 'data frame $(ID = 0 xA5)$ '                    | 2000 Hz         | 2000 Hz         |
| 'Angular Velocity + gyro temperature + counter 'data frame<br>$(ID = 0x99)$         | 1000 Hz         | 2000 Hz         |
| 'Angular Velocity + gyro temperature + time delay 'data<br>frame $(ID = 0 xA6)$     | 1000 Hz         | 2000 Hz         |
| 'Angular Velocity + gyro temperature + delay + counter 'data<br>frame $(ID = 0xA8)$ | 1000 Hz         | 2000 Hz         |

Table 5-2 Data Frame, Baud Rate and Maximum Data Update Rate

# 5.3 Data frame format

Mark | Change order | Signature,

For the data sent by the micro-gyroscope combination in each cycle, the data format can refer to the corresponding data frame format configured in the operating instructions of the supporting upper computer, and all formats are shown in the following table.

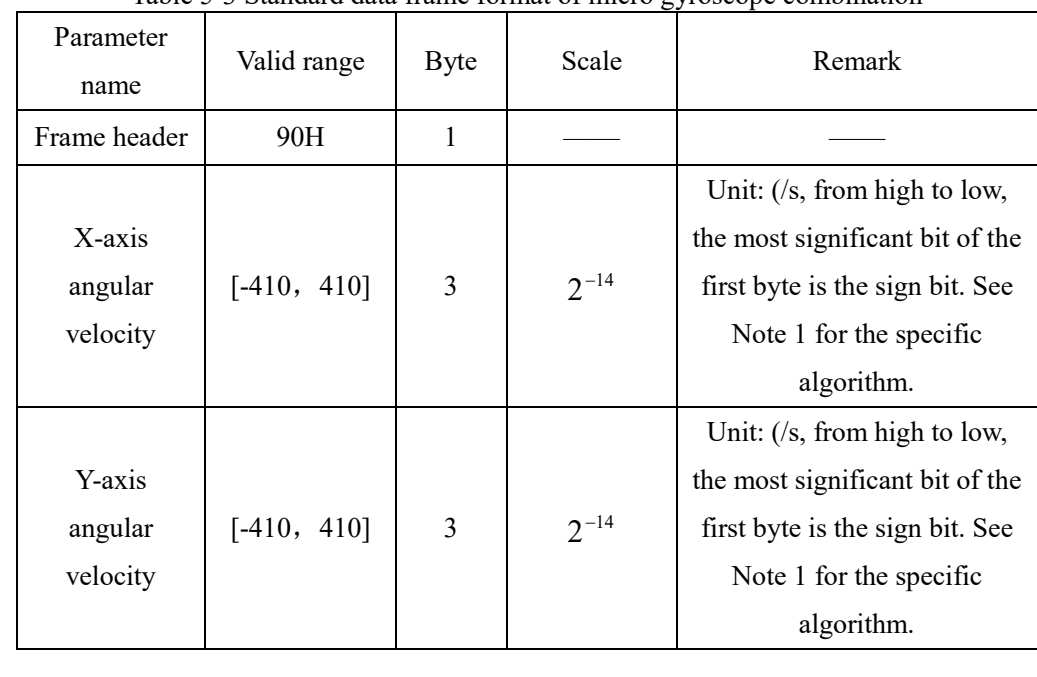

Table 5-3 Standard data frame format of micro gyroscope combination

Tracing

Trace

Old base map

Base map

BS-GC20-400-D3EC EX2.900.001SM

Page 19 No. 10 Page

![](_page_10_Picture_244.jpeg)

Г

![](_page_11_Picture_247.jpeg)

![](_page_12_Picture_271.jpeg)

# CAD

![](_page_12_Picture_272.jpeg)

Table 5-7 Data Frame Format of "Angular Velocity + Delay" of Micro Gyro Assembly

![](_page_12_Picture_273.jpeg)

![](_page_12_Picture_274.jpeg)

Trace

Old base map

Base map

![](_page_12_Picture_275.jpeg)

# BS-GC20-400-D3EC EX2.900.001SM

Mark Change order Signature,

Page 19 No. 13 Page

![](_page_13_Picture_232.jpeg)

![](_page_14_Picture_265.jpeg)

Г

![](_page_15_Picture_255.jpeg)

![](_page_16_Picture_259.jpeg)

![](_page_17_Picture_194.jpeg)

![](_page_18_Picture_145.jpeg)

# 6 Functional testing

Diskette

CAD

Tracing

## 6.1 Test equipment and instrumentation required

The equipment and instruments required in the test include: DC regulated power supply, computer, turntable, test tooling and test cable.

# 6.2 Functional testing

The product is in a static state, and the DC regulated power supply is used to supply power to the product. The power supply requirements meet the requirements of 1.2.2. The specific connection mode of the product is shown in Figure 6-1. Data is received according to the communication protocol, and the angular velocity output of the product is received and displayed by the upper computer receiving software.

Rotate the gyroscope assembly in the positive direction around X, Y and Z respectively (if conditions permit, the turntable can be used for input, and if conditions do not permit, it can be rotated by hand), and the angular velocity output of the corresponding axis can be monitored as the positive angular rate. Rotate the product reversely around X, Y and Z respectively, and the angular velocity output of the corresponding axis can be monitored to be a negative angular velocity. It indicates that the angular velocity output polarity of the product is correct. The two angular rate values at the output of the product shall be in the vicinity of 0 deg/s under stationary conditions.

![](_page_18_Picture_146.jpeg)

![](_page_19_Figure_0.jpeg)

![](_page_20_Picture_78.jpeg)

![](_page_20_Picture_79.jpeg)

Query table for B1 CRC8

![](_page_20_Picture_80.jpeg)

CAD

Tracing

Trace

0x90,0x97,0x9E,0x99,0x8C,0x8B,0x82,0x85,0xA8,0xAF,0xA6,0xA1,0xB4,0xB3,0xBA,0xBD, 0xC7,0xC0,0xC9,0xCE,0xDB,0xDC,0xD5,0xD2,0xFF,0xF8,0xF1,0xF6,0xE3,0xE4,0xED,0xEA, 0xB7,0xB0,0xB9,0xBE,0xAB,0xAC,0xA5,0xA2,0x8F,0x88,0x81,0x86,0x93,0x94,0x9D,0x9A, 0x27,0x20,0x29,0x2E,0x3B,0x3C,0x35,0x32,0x1F,0x18,0x11,0x16,0x03,0x04,0x0D,0x0A, 0x57,0x50,0x59,0x5E,0x4B,0x4C,0x45,0x42,0x6F,0x68,0x61,0x66,0x73,0x74,0x7D,0x7A, 0x89,0x8E,0x87,0x80,0x95,0x92,0x9B,0x9C,0xB1,0xB6,0xBF,0xB8,0xAD,0xAA,0xA3,0xA4, 0xF9,0xFE,0xF7,0xF0,0xE5,0xE2,0xEB,0xEC,0xC1,0xC6,0xCF,0xC8,0xDD,0xDA,0xD3,0xD4, 0x69,0x6E,0x67,0x60,0x75,0x72,0x7B,0x7C,0x51,0x56,0x5F,0x58,0x4D,0x4A,0x43,0x44, 0x19,0x1E,0x17,0x10,0x05,0x02,0x0B,0x0C,0x21,0x26,0x2F,0x28,0x3D,0x3A,0x33,0x34, 0x4E,0x49,0x40,0x47,0x52,0x55,0x5C,0x5B,0x76,0x71,0x78,0x7F,0x6A,0x6D,0x64,0x63, 0x3E,0x39,0x30,0x37,0x22,0x25,0x2C,0x2B,0x06,0x01,0x08,0x0F,0x1A,0x1D,0x14,0x13, 0xAE,0xA9,0xA0,0xA7,0xB2,0xB5,0xBC,0xBB,0x96,0x91,0x98,0x9F,0x8A,0x8D,0x84,0x83, 0xDE,0xD9,0xD0,0xD7,0xC2,0xC5,0xCC,0xCB,0xE6,0xE1,0xE8,0xEF,0xFA,0xFD,0xF4,0xF3 };

B2 is a table lookup function that returns the calculated CRC value

```
uint8_t CRC8(uint8_t *ptr, uint8_t len)
```

```
{
uint8 t crc = 0x00;
 while (len--) 
 {
       \text{circ} = \text{circ}8\_table[\text{circ} \land * \text{ptr++}]; } 
 return (crc);
```

```
Uint8 t is of type byte.
```
}

![](_page_21_Picture_132.jpeg)